#### CMDB and MORE!

zLinux inventory management with Guest Finder

## In the beginning there was Full-zLinux-guest-list.xls

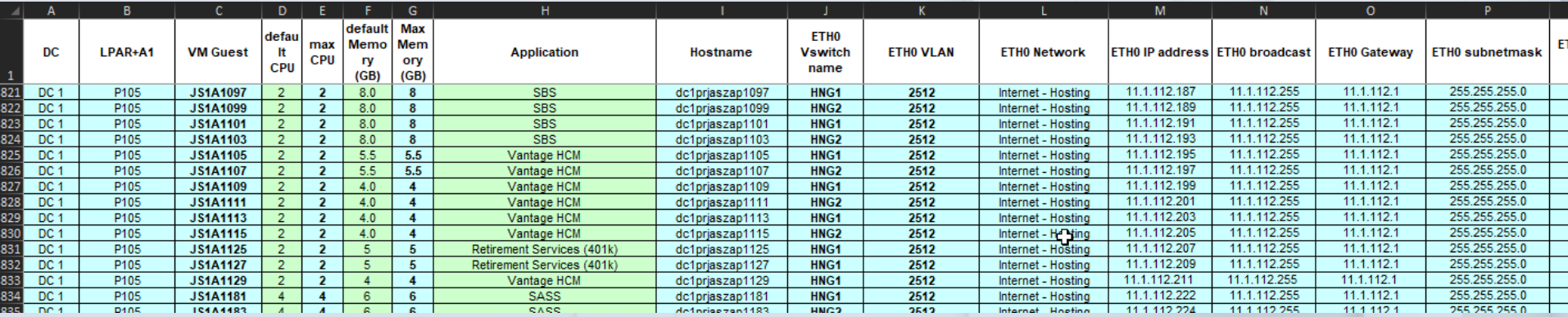

### Full-zLinux-guest-list.xls

- Build requests were submitted with the pertinent information in a spreadsheet, which had to be imported
- Stored centrally in Sharepoint
- Manually maintained
- Often inconsistent with real data (LPAR, CPUs, Memory, etc)
- Not always updated with new build information
- Had to be refreshed to get "current" data

### What's being used

z/VM

- RSCS (Remote spooling Communications Subsystem)
- Operations Manager
- dirmaint

zLinux

- apache
- mariadb
- S390x tools

### Full-zLinux-guest-list-modified.csv

- Stored on zlinux webservers
- Same spreadsheet structure as the manually maintained spreadsheet in Sharepoint
- Updated with information collected at boot time from the zLinux guest
- Website functionality added as needed: SSH link Up/Down/Nolog status checks Velocity links for guest/lpar ADP CMDB-DA link Ability to Start/shut/bounce guests IPL History Link to the original iplinfo file

## guestinfo SQL Database

- More CMDB-style than the spreadsheet
- Updated with the same information from the iplinfo file
- Allows for more granular searches from SQL calls or from the website select screen
- Tailored API calls
- Accessible from any SQL client
- Website functionality slightly less than original guest finder: SSH link Up/Down status checks Velocity links for guest/lpar ADP CMDB-DA link
- Tables:

cpuid decommissioned guest iplinfo nolog\_info

### guestinfo SQL Database

Dc lpart and lpart and lpart Vmname cpudef Cpumax defstor Maxstor acct Hostname eth0vlan Eth0vsw eth0net Eth0ip eth0bcast Eth0gw eth0mask Dmgr pod Patch protocol

Uuid mac\_350

## iplinfo.sh

- runs on every zLinux guest at boot time to collect pertinent information
- file is punched through RSCS to engweb01/engweb02
- OPS Manager rule detects punch file receipt and runs the ingestion script
- file is parsed to update spreadsheet and SQL database
- Additional information collection added to the script as needed

## Sample iplinfo file

Hostname: dc1engweb01.mf.adp.com DNS FQDN: dc1mfengweb01.blmgmt.whc LPAR: V1P1 Sysname: V1P1 CPUID: B578 LPARNum: 3B Last IPL: Sun Apr 24 00:37:00 EDT 2022 Version: 4.12.14-122.83-default Tue Aug 3 08:37:22 CPUs: 5 Storage: 17G 32G Account: 00866000 UUID: 17309ace08f44c509a6d46336e9cf9be Release: SLES12:2021-q4

Bus-ID Status Name Device Type BlkSz Size Blocks ============================================================================== 0.0.0151 active dasda 94:0 ECKD 4096 15355MB 3931020 0.0.0160 active dasdb 94:4 FBA 512 97MB 200000 0.0.0161 active dasdc 94:8 FBA 512 1041MB 2133336 0.0.0152 active dasdd 94:12 ECKD 4096 23033MB 5896620 0.0.0153 active dasde 94:16 ECKD 4096 11516MB 2948220 0.0.015f active dasdf 94:20 ECKD 4096 11516MB 2948220 0.0.0191 active dasdg 94:24 ECKD 4096 351MB 90000 0.0.0154 active dasdh 94:28 ECKD 4096 11516MB 2948220 0.0.0155 active dasdi 94:32 ECKD 4096 15355MB 3931020 /dev/mapper/sanvg-sanlv 37G 24G 12G 68% /home/thompsop

#### NIC 350 02-0D-C1-FF-F8-1D ESNETVSW 1198 esnet ETH 350 10.175.198.249 10.175.198.255 255.255.255.0 10.175.198.1 STATIC

#### System checks

============= qualys nosudoers drsan off network off local 0 fstab 0 resolv.conf standard search mf.adp.com es.ad.adp.com adp.com es.oneadp.com whc.dc02.us.adp whc.dc01.u s.adp

Software levels: ================ s390-tools-2.1.0-18.35.1.s390x s390-tools-zdsfs-2.1.0-18.35.1.s390x

## getiplinfo.sh

• Runs automatically when a punch file is received for engweb01/engweb02 via an opsmgr command:

DEFRULE NAME(GETIPLNF), user(ENGWEB01),MATCH(\*DMTAXM104I File \* to ENGWEB01\*),ACTION(GETIPLNF)

- Checks VM punch queue for iplinfo files
- Stores received iplinfo files in /var/iplinfo/
- Parses information to load the spreadsheet and SQL guest database
- Loads the following data into iplinfo table of guestinfo DB: vmname,ipldate,cpus,storage,patch,cupid,mac,eth

#### userpurg

- OPSMGR rule/exec to send notification of purged users when dirmaint purges a user MATCH(\*DVHREQ2288I Your PURGE request for \*)
- Punches a file to engweb01/engv2n1 with username of purged user
- getiplinfo.sh sees the punched file and calls getuserpurge.sh
- Guest information is moved: Full-guest-list-modified.csv to decommissioned.csv guest table to decommissioned table in guest SQL database
- Additional cleanup steps for CMDB-DA decommission and LDAP purge

### Guestinfo DB structure

- tables guest/decommissioned: dc char(3),lpar char(8),vmname char(8),cpudef int(11),cpumax int(11),defstor varchar(6),maxstor varchar(6),acct char(8),hostname varchar(40),eth0vlan char(8),eth0vsw char(8),eth0net char(8),eth0ip char(15),eth0bcast char(15),eth0gw char(15),eth0mask char(15),eth1vlan char(8),eth1vsw char(8),eth1net char(8),eth1ip char(15),eth1bcast char(15),eth1gw char(15),eth1mask char(15),dmgr char(25),pod char(25),statdest char(15),statmask char(15),purpose char(20),status char(20),dasd char(20),san char(20),nfs char(20),patch char(20),notes char(20),eth2ip char(15),eth2vsw char(8),eth2mask char(15),eth2vlan char(8),oravip char(15),mgmtvip char(15),builtby char(20),protocol char(6),uuid varchar(37),mac\_350 varchar(17),deathrow datetime
- table iplinfo: vmname char(8),ipldate datetime,cpus int(11),storage char(6),sleslvl char(20),cpuid char(6),mac\_350 varchar(17),eth0ip char(15),mac\_360 varchar(17), mac 370 varchar(17), mac 1000 varchar(17), mac 1010 varchar(17)
- table cpuid: vmname char(8),cpuid char(6),lpar char(8),lparnum char(2)

#### Web-based data access

#### • <http://engweb01.mf.adp.com/finder.html>

- Runs against Full-guest-list-modified.csv but checks each guest against current iplinfo data
- Single-value query
- Checks up/down status of each guest in the query
- Provides an ssh-link to each guest in the query
- Slow because of the iplinfo comparison, but more so due to the ping of each guest (the more guests that are up in the query, the faster the page is built)
- Provides a link to historical ipl information from iplinfo table in guestinfo DB
- Creates a .csv file and provides a link to access the file
- <http://engweb01.mf.adp.com/upfinder.html>
	- Same as finder except a list can be entered for the search
- <http://engweb01.mf.adp.com/sqlfinder.html>
	- Runs against guestinfo DB
	- Multiple-value query
	- Pull-down sort field options
	- Includes a link for a .csv file
	- Selectable output information
	- Option to check up/down status (slower)
- [http://engweb01.mf.adp.com/finder\\_frames.html](http://engweb01.mf.adp.com/finder_frames.html)
	- One page with all 3 of the above tools
- <http://engweb01.mf.adp.com/sqliplinfo.html>
	- Sql search for ipl records
- [http://engweb01.mf.adp.com/os\\_levels.html](http://engweb01.mf.adp.com/os_levels.html)
	- Breakdown of zLinux OS's

## Finder\_frames.html

**SQL Guest Finder** 

#### **Guest Finder**

display

**VLAN** Service Function Patch L

 $SQL-t$ of the

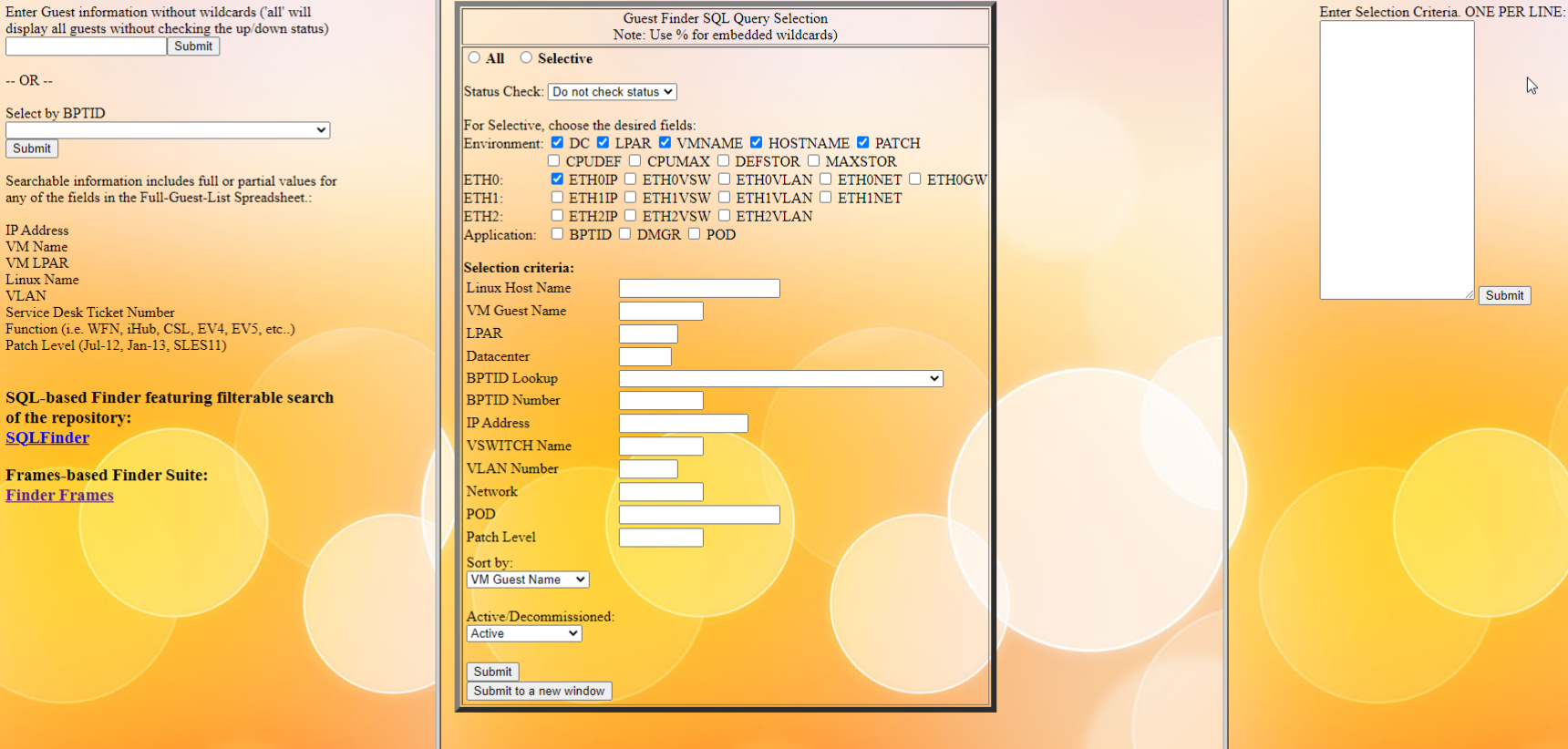

#### **Guest Finder by list**

 $\mathbb{R}$ 

Submit

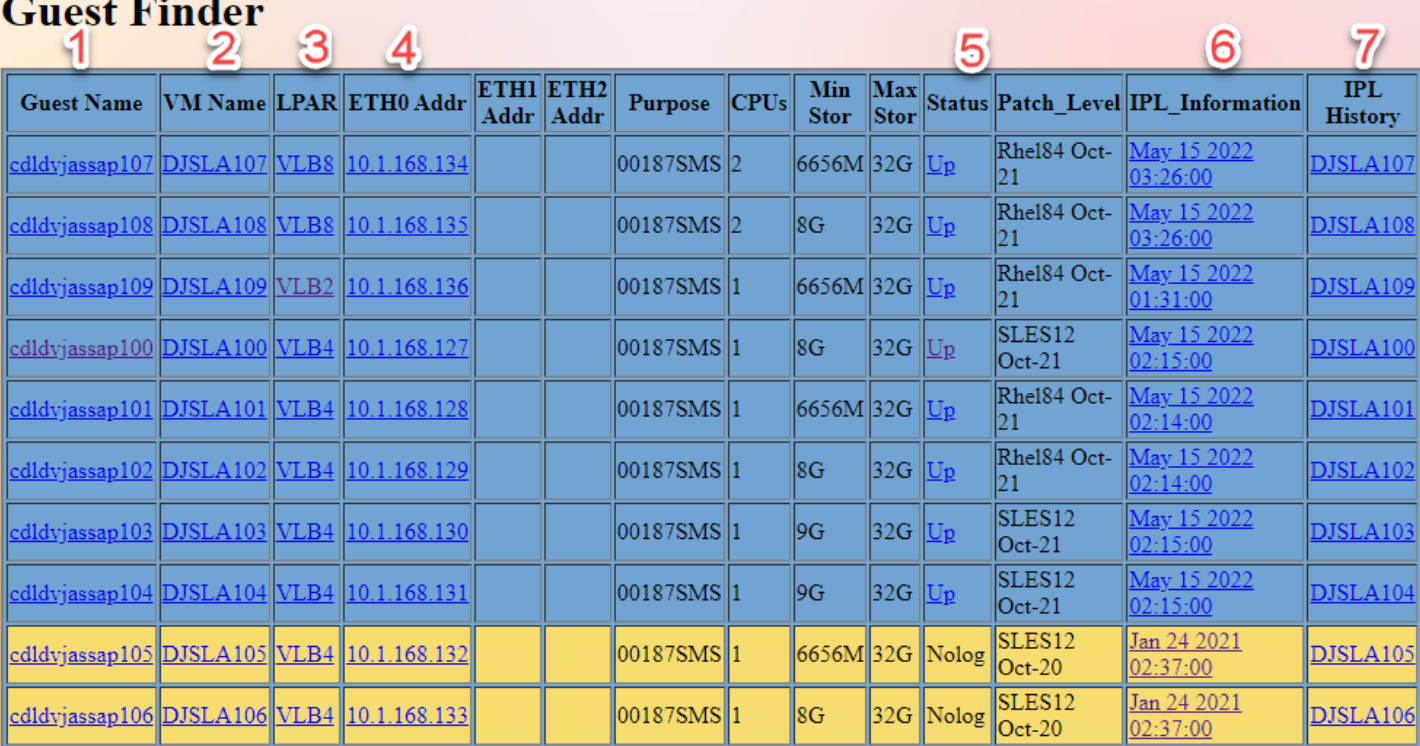

Total number of guests found: 10 Total default cpus defined: 12 Total default storage defined: 76.00 Gig Total max storage defined: 320.00 Gig Total up guests: 8 Total down guests: 2

107974977.csv

8

- 1. Link to CMDB-DA (ADP's world-wide CMDB)
- 2. Link to Velocity for the guest
- 3. Link to Velocity for the LPAR
- 4. SSH link to the guest
- 5. Status change options (start/stop/bounce/reset ssh) requires ldap authentication
- 6. Link to raw iplinfo file
- 7. Link to historical ipl information
- 8. Downloadable .csv file

#### **Guest Finder**

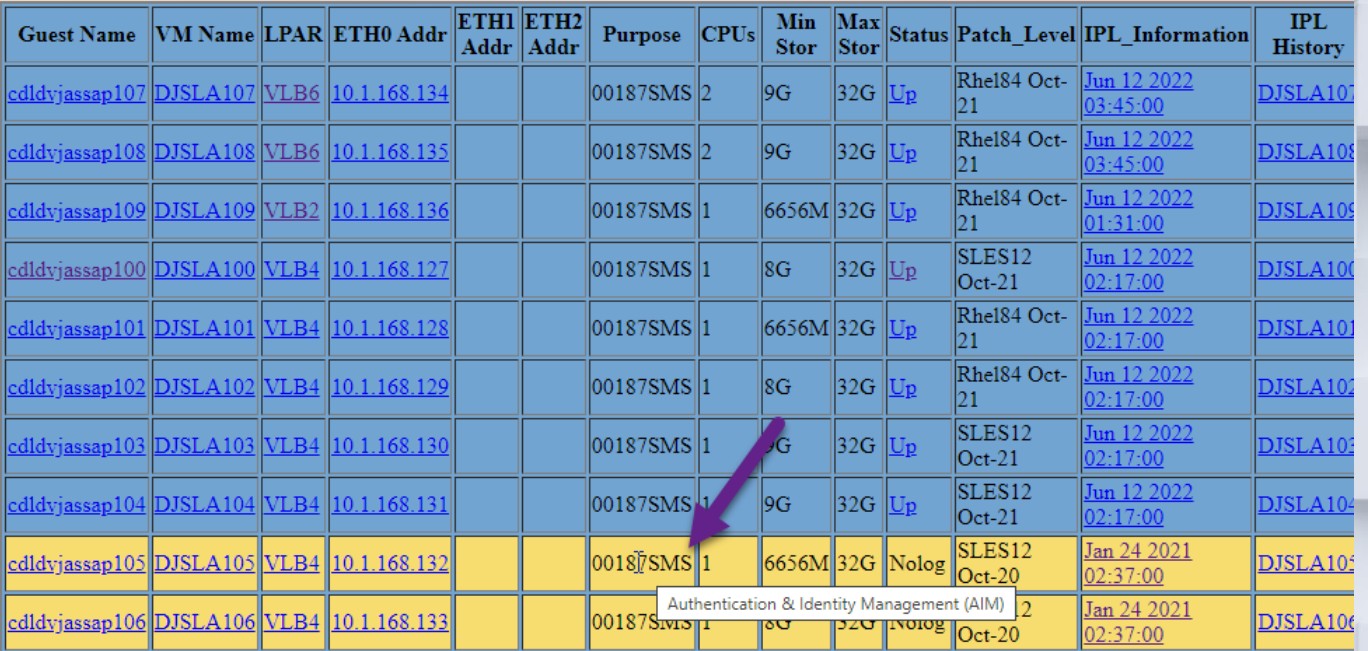

Total number of guests found:  $10\,$   $\,$ Total default cpus defined: 12<br>Total default storage defined: 79.50 Gig<br>Total max storage defined: 320.00 Gig Total up guests: 8<br>Total down guests: 2

668158315.csv

Hover on Purpose will display information on the application

#### **Guest Finder**

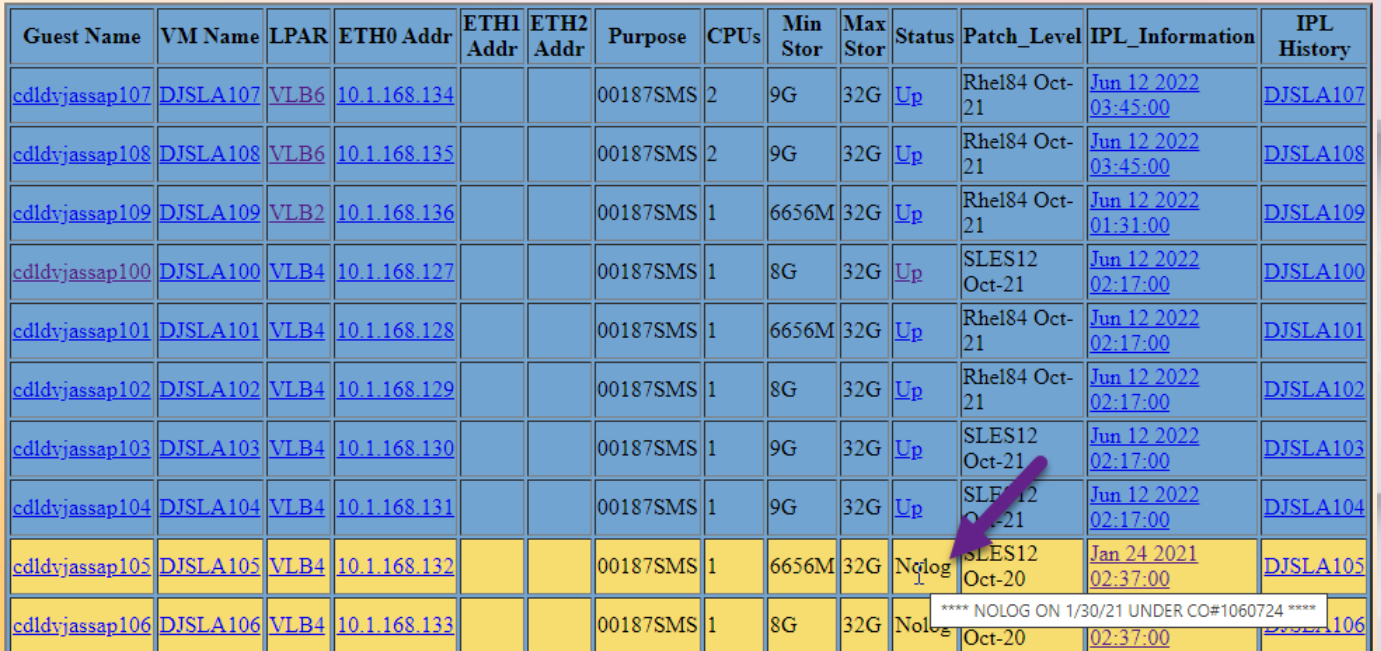

 $\begin{minipage}{.4\linewidth} \textbf{Total number of guests found: } 10 \\ \textbf{Total default cups defined: } 12 \end{minipage}$ Total default storage defined: 79.50 Gig<br>Total max storage defined: 320.00 Gig Total up guests: 8<br>Total down guests: 2

668158315.csv

Hover on NOLOG-ed guests will display comments from dirmaint, if available

## Sample iplhistory

#### **DJSLA107** iplinfo

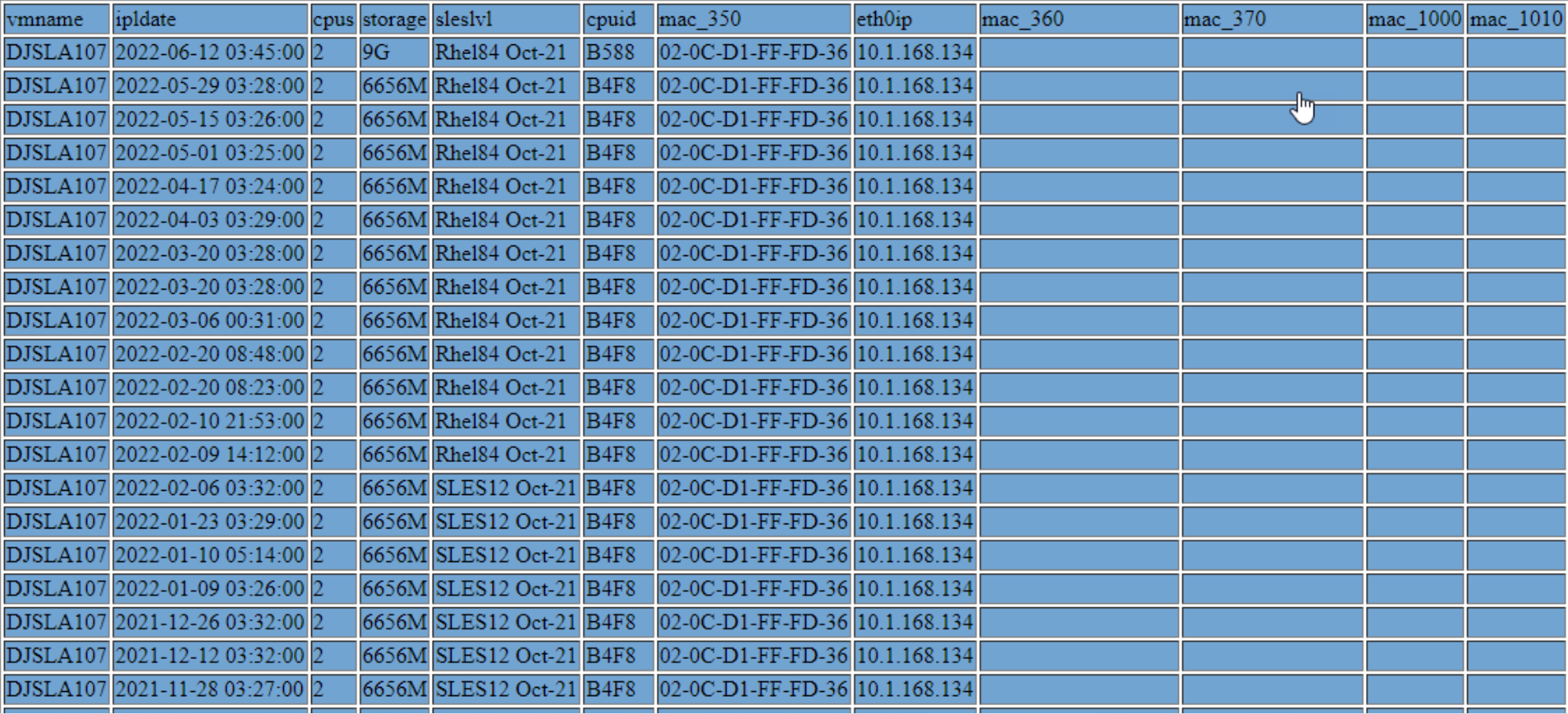

#### $SOT$  Cuast Eindem

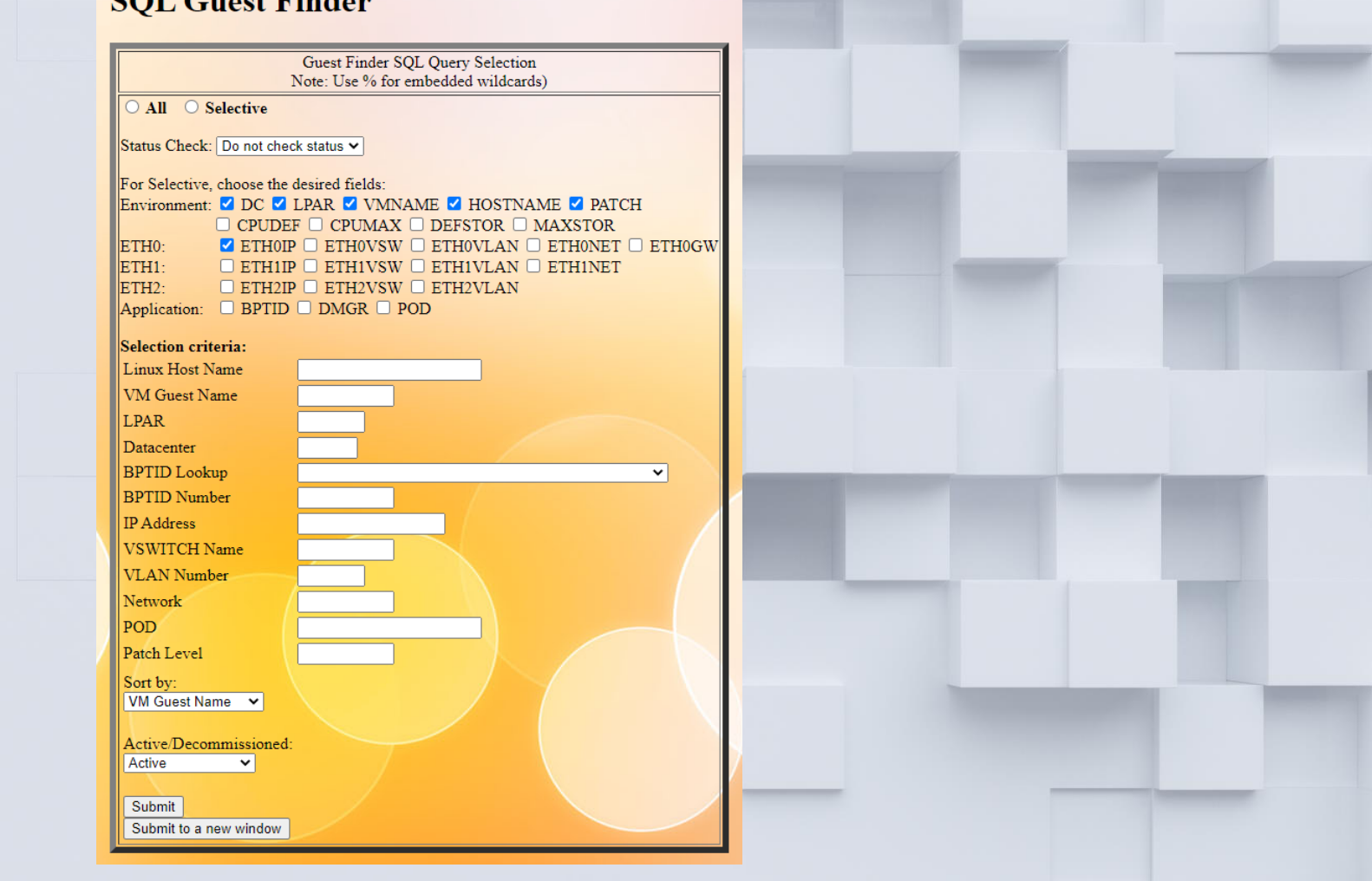

SQL Finder allows for filtering based on most fields in the database

#### **SQL Guest Finder**

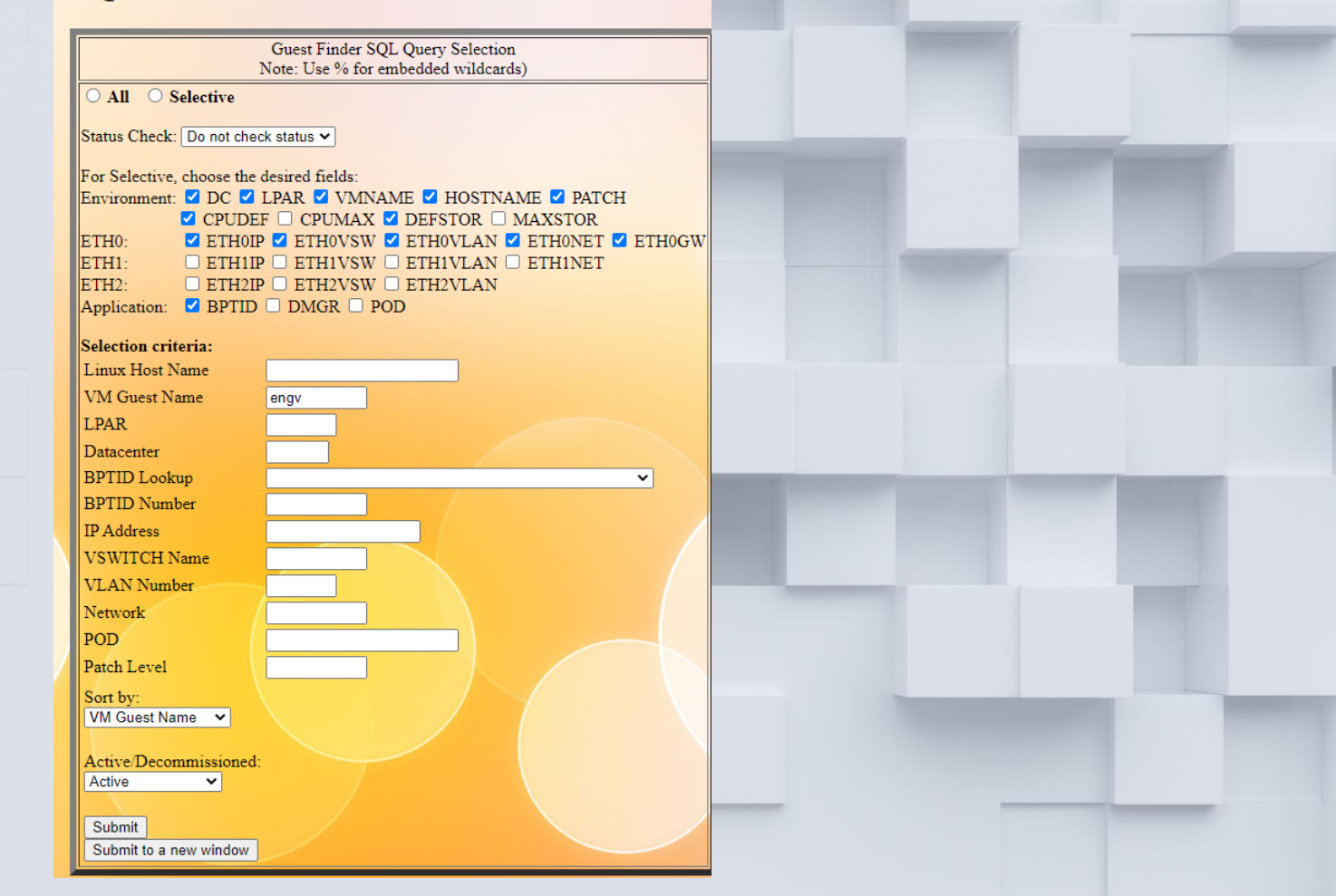

SQL Finder allows for filtering based on most fields in the database

#### **SQL Guest Finder**

Number of guests matching selection criteria: 26

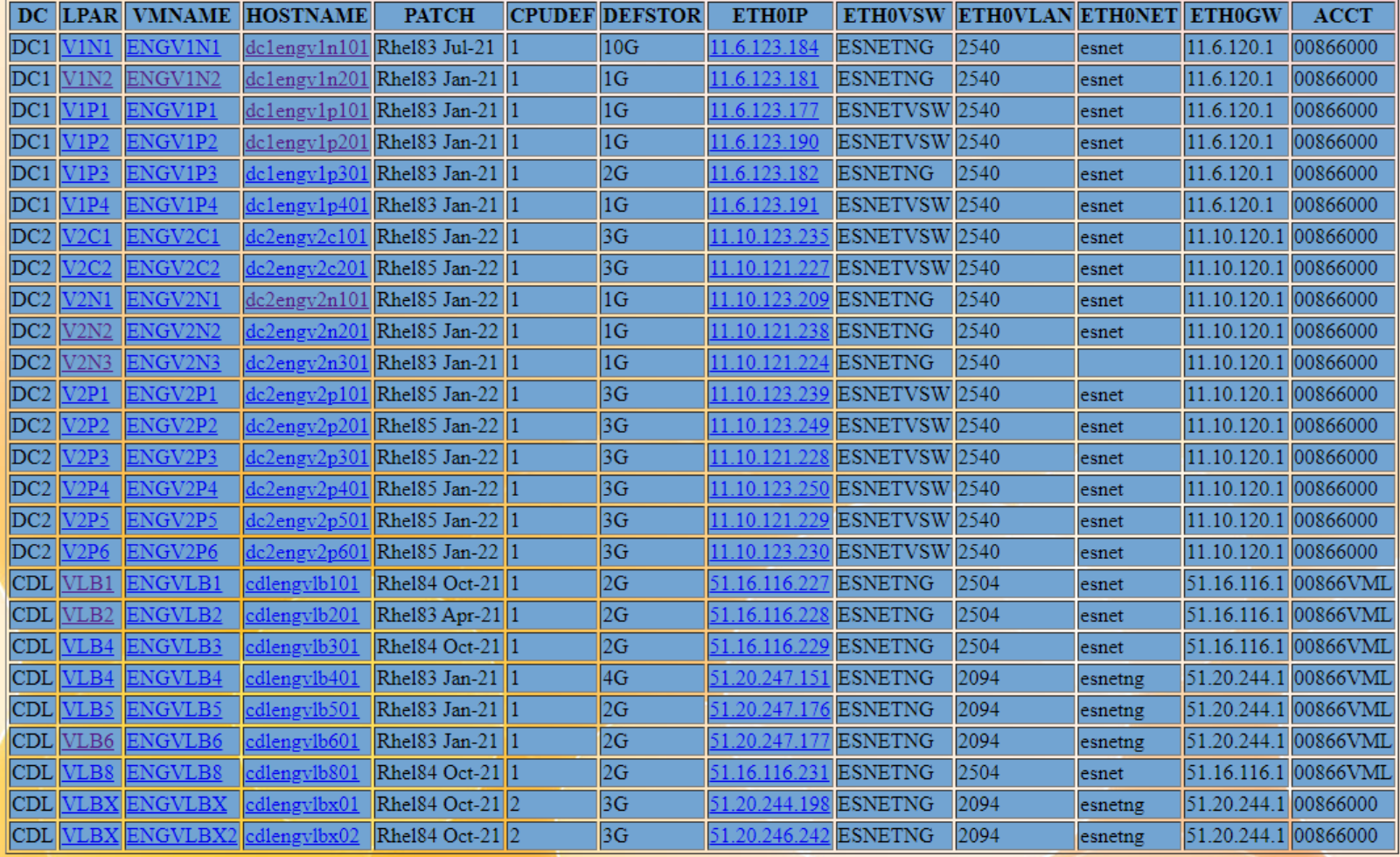

124021.csv

# Demo

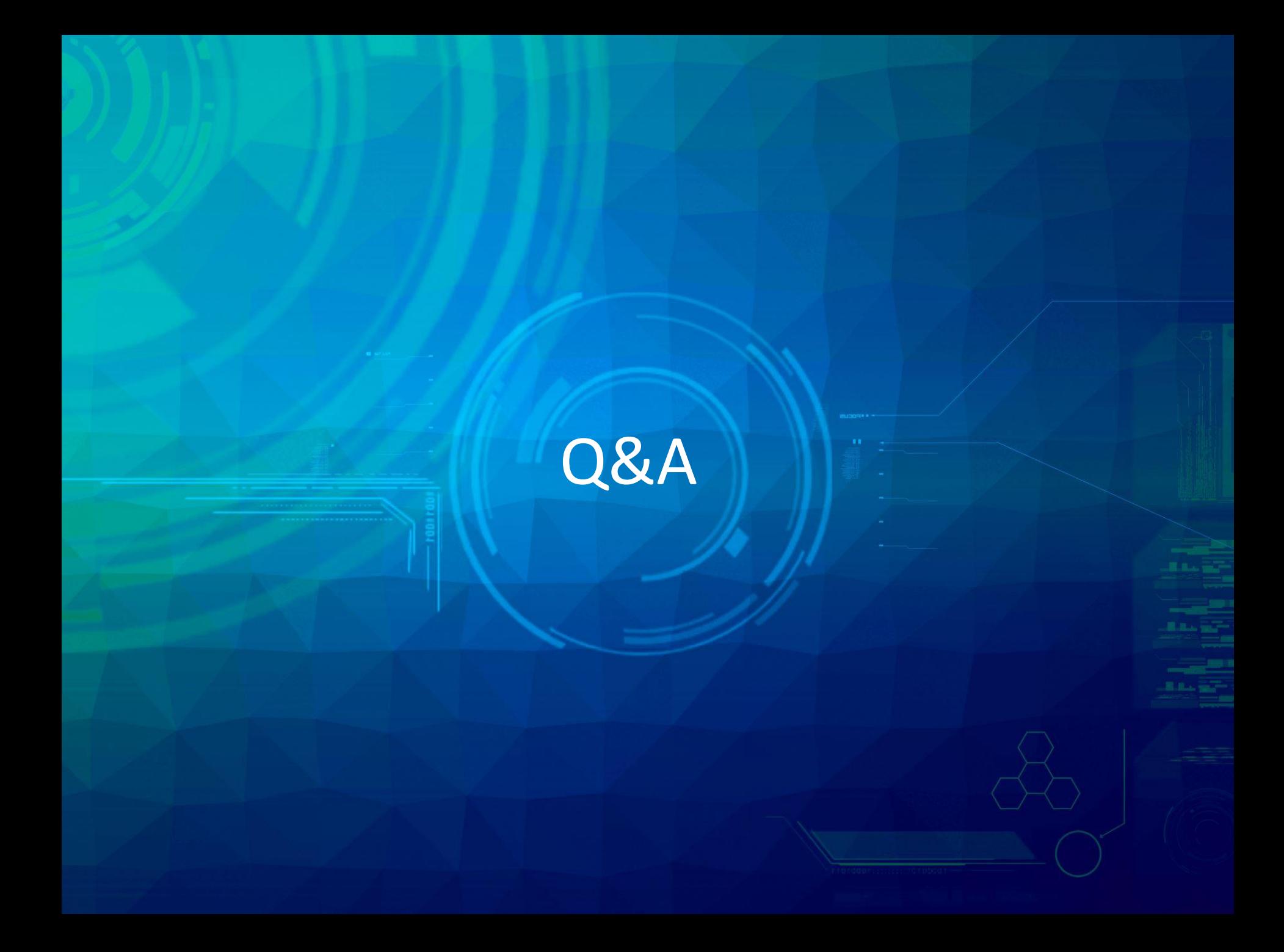